# **Instructions** CRU pour la bibliothèque L20

Instructions relatives à l'échange de pièces (CRU)

Bibliothèque L20

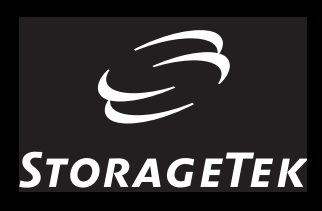

## **Instructions** CRU pour la bibliothèque L20

Instructions relatives à l'échange de pièces (CRU)

Document 96002FR

Les informations contenues dans cette publication sont susceptibles d'être modifiées sans préavis. Tout commentaire concernant le contenu de cette publication doit être envoyé à :

Information Development Storage Technology Corporation One StorageTek Drive Louisville, CO 80028-2201 Etats-Unis

URL : http://sts.stortek.com/sts/ni[d](http://sts.stortek.com/sts/nid) Télécopie : 303.673.2784

#### **Limitation des garanties et de la responsabilité**

Storage Technology Corporation ne peut être tenu pour responsable de la manière dont vous utilisez cette publication ou tout autre matériel, logiciel ou pièce de rechange qui s'y rapporte. Vous êtes responsable des dommages dus à l'utilisation de cette publication ou des matériels, logiciels et pièces de rechange qui s'y rapportent, y compris des éventuelles pertes de données. Vous seul êtes responsable de la sauvegarde régulière de vos données. Cette publication ainsi que les matériels, logiciels et pièces de rechange qui s'y rapportent doivent être utilisés conformément aux termes de cette publication, aux caractéristiques techniques et aux instructions relatives à tous les autres produits et respecter les termes, conditions, lois et réglementations en vigueur.

STORAGETEK N'OFFRE AUCUNE GARANTIE DE QUELQUE SORTE QUE CE SOIT ET DÉCLINE TOUTE GARANTIE EXPRESSE OU EXPLICITE, Y COMPRIS, MAIS SANS S'Y LIMITER, LES GARANTIES IMPLICITES DE QUALITÉ MARCHANDE OU D'ADÉQUATION À UN USAGE PARTICULIER. STORAGETEK NE PEUT ÊTRE TENU POUR RESPONSABLE DES DOMMAGES DIRECTS, INDIRECTS, SPÉCIAUX, CONSÉCUTIFS, ACCIDENTELS OU DISSUASIFS DUS À L'UTILISATION DE CETTE PUBLICATION OU DE TOUT AUTRE MATÉRIEL, LOGICIEL OU PIÈCE S'Y RAPPORTANT, Y COMPRIS LA PERTE DE DONNÉES, EXCEPTÉ DANS LE CAS DE BLESSURES PERSONNELLES DIRECTEMENT LIÉES À L'UTILISATION DE CETTE PUBLICATION.

©2000 par Storage Technology Corporation, Louisville, Colorado, Etats-Unis. Tous droits réservés. Imprimé aux Etats-Unis. StorageTek, la signature ainsi qu'Information Made Powerful sont des marques commerciales de Storage Technology Corporation. Tout autre nom de produit, fonction et terme utilisé dans cette publication sont mentionnés à titre d'information et peuvent être des marques commerciales de Storage Technology Corporation ou d'autres sociétés.

## <span id="page-4-0"></span>**Summary of Changes**

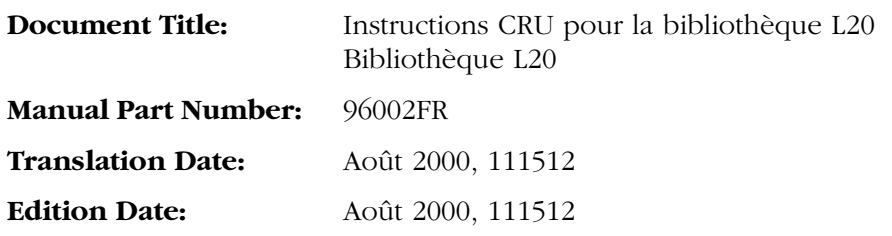

**Numéro EC Date Type Modification**

Première édition

Page laissée intentionnellement vide.

## <span id="page-6-0"></span>**Sommaire**

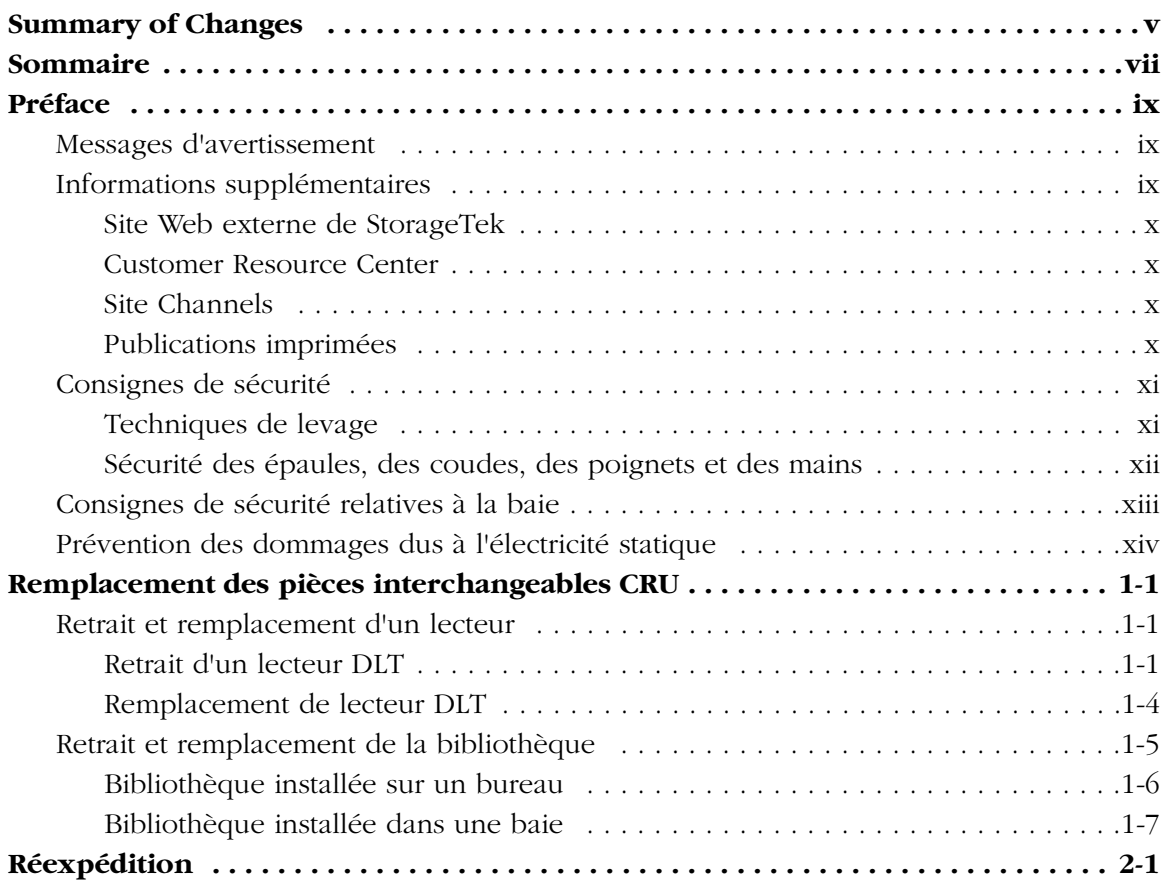

## <span id="page-8-0"></span>**Préface**

Les instructions relatives à l'échange de pièces (CRU) pour la bibliothèque L20 et les lecteurs de bande DLT décrivent comment retirer et remplacer les lecteurs DLT et votre bibliothèque dans le cadre d'un accord de maintenance interactive. Ces instructions CRU concernent les lecteurs DLT7000/8000 et la bibliothèque L20.

## <span id="page-8-1"></span>■ **Messages d'avertissement**

Les messages d'avertissement attirent l'attention du lecteur sur des informations particulièrement importantes ou en relation directe avec le texte ou l'illustration principale.

**Remarque :** Une remarque donne des informations supplémentaires présentant un intérêt particulier. Une remarque peut signaler des exceptions à une règle ou à une procédure. Elle suit généralement, mais pas toujours, les informations auxquelles elle est liée.

#### **ATTENTION:**

**Une mise en garde informe l'utilisateur des conditions pouvant entraîner une dégradation du matériel, une altération des données ou de l'application, ou encore des problèmes de santé à long terme. Les avertissements de ce type précèdent toujours les informations auxquelles ils sont liés.**

#### **AVERTISSEMENT:**

**Un avertissement prévient l'utilisateur des conditions pouvant être la cause d'une blessure ou d'un accident mortel. Les avertissements de ce type précèdent toujours les informations auxquelles ils sont liés.**

## <span id="page-8-2"></span>■ **Informations supplémentaires**

StorageTek vous propose plusieurs méthodes pour trouver des informations supplémentaires. Utilisez l'une d'elles si vous souhaitez obtenir la dernière édition de cette publication ou toute autre publication StorageTek à l'usage des clients.

#### <span id="page-9-0"></span>**Site Web externe de StorageTek**

Le site Web externe de StorageTek met à votre disposition des informations sur les promotions, les produits, les événements, la société et ses services. En outre, ce site Web sert de point d'entrée au Customer Resource Center (CRC) ainsi qu'au site Channel. Le site Web externe est accessible à toute personne disposant d'un navigateur et d'une connexion à Internet.

L'URL du site Web externe de StorageTek est <http://www.storagetek.com>.

#### <span id="page-9-1"></span>**Customer Resource Center**

Le Customer Resource Center (CRC) de StorageTek est un site Web qui permet à ses membres de résoudre des problèmes d'ordre technique en recherchant des programmes de réparation de code ainsi que de la documentation technique. Le fait d'être un membre du CRC vous permet de bénéficier de services de prévention, tels que les abonnements HIPER, les astuces techniques, les réponses aux questions fréquemment posées ainsi que les informations de contact dans le cadre de l'assistance en ligne. Les clients qui bénéficient d'une garantie en cours ou d'un accord de service de maintenance peuvent demander à devenir membres en cliquant sur le bouton Request Password (Demander un mot de passe) de la page d'accueil du CRC.

L'URL du CRC est [http://www.support.storagetek.com.](http://www.support.storagetek.com)

#### <span id="page-9-2"></span>**Site Channels**

Le site Channels de StorageTek est un site Web qui propose des informations sur les produits, les services, l'assistance client, les événements annoncés, les programmes de formation ainsi que les outils de vente afin de venir en aide aux partenaires StorageTek. On appelait autrefois ce site Partners Page (la page des partenaires). L'accès aux pages suivant la page d'accueil de ce site est protégé. Une fois sur la page d'accueil Channels, les partenaires qui ne disposent pas d'une permission d'accès peuvent demander un identificateur de connexion ainsi qu'un mot de passe. Les futurs partenaires peuvent soumettre leur candidature afin de devenir revendeurs StorageTek.

L'URL du site Channels est [http://channels.stortek.com.](http://channels.stortek.com)

#### <span id="page-9-3"></span>**Publications imprimées**

Contactez un commercial StorageTek pour commander des copies papier supplémentaires de la présente publication ou commander d'autres publications papier pour les clients StorageTek.

## <span id="page-10-2"></span><span id="page-10-0"></span>■ **Consignes de sécurité**

#### **ATTENTION:**

*Risque de blessure potentiel :* **La sécurité au travail est importante ; par conséquent, observez les consignes suivantes lorsque vous commencez toute activité d'entretien. Si vous ne les respectez pas, vous encourez des blessures graves.**

- Retirez tout bijou conducteur, tel que montres et bagues, avant de réparer un appareil sous tension.
- Evitez tout choc électrique. Faites attention lorsque vous travaillez près de branchements ou de sources d'alimentation.
- Eteignez l'appareil que vous réparez avant d'en retirer des pièces ou tout autre composant. N'oubliez pas qu'il peut encore y avoir de l'électricité à certains endroits, même quand l'appareil est éteint.
- Reliez à la terre les appareils de test ainsi que vos outils.
- Soulevez les objets correctement ; lisez les informations contenues dans la section « Techniques de levage » (ci-dessous).
- Assurez-vous que les principes élémentaires de propreté sont appliqués dans le périmètre de l'appareil afin d'éviter tout risque d'incendie ou d'accident.

### <span id="page-10-3"></span><span id="page-10-1"></span>**Techniques de levage**

Soulever un objet (qu'il soit lourd ou non) peut occasionner de graves problèmes de dos. Si vous suivez ces consignes, vous réduirez le risque de mal de dos :

- N'effectuez pas de torsion du tronc pour ramasser ou poser quelque chose. La torsion entraîne une très forte pression sur votre dos, en particulier lorsque vous soulevez ou transportez des objets. Au lieu de vous tordre, effectuez le mouvement en deux temps ; soulevez d'abord, puis déplacez vos pieds pour faire pivoter votre corps.
- Anticipez le soulèvement : examinez l'objet, puis choisissez la manière de le soulever et sa destination.
- Choisissez la technique de levage la mieux adaptée. Considérez le poids, la taille, l'emplacement, la fréquence ainsi que la direction du soulèvement. Essayez d'éviter les postures difficiles et pensez à prévoir des appareils de levage si nécessaire.
- Ecartez les pieds d'une distance égale à celle des épaules, puis placez un pied légèrement en arrière de l'autre. Gardez votre dos droit, car même les charges légères peuvent augmenter de manière significative la pression exercée sur votre colonne vertébrale lorsque vous vous penchez en avant.
- Chaque fois que cela est possible, saisissez fermement l'objet des deux mains.
- Portez les objets à hauteur des coudes, près de votre corps. Plus l'objet est loin de votre corps, plus les reins sont sollicités.
- Soulevez avec les jambes plutôt qu'avec le dos. Les muscles des jambes sont parmi les plus puissants du corps. Lorsque vous vous accroupissez, vous pouvez sans problème soulever une plus grande charge.
- Alternez les soulèvements avec des activités qui sollicitent d'autres muscles. Ainsi, vos muscles bénéficient d'une période de récupération.

## <span id="page-11-0"></span>**Sécurité des épaules, des coudes, des poignets et des mains**

Suivez ces consignes pour réduire les risques de blessures au niveau des épaules, des coudes, des poignets et des mains.

- Travaillez dans votre propre périmètre de sécurité (la zone comprise entre les épaules et les phalanges lorsque les bras sont le long du corps). Le risque de blessure est réduit lorsque vous travaillez ou soulevez des objets dans ce périmètre.
- Gardez les coudes pliés de manière à conserver les objets près du corps et à réduire les efforts nécessaires pour effectuer le travail. Si vous utilisez cette posture, vos épaules seront moins sollicitées.
- Veillez à garder les poignets droits. Evitez de plier, d'étirer ou de tordre les poignets trop longtemps.
- Ne saisissez pas des objets volumineux ou lourds du bout des doigts, cela risquerait d'affecter les tendons des mains. Lorsque vous saisissez un objet entre le pouce et les autres doigts, vous exercez une forte tension au niveau des tendons de la main et du poignet. Servez-vous des deux mains (changez de main) afin de leur donner un temps de repos.

## <span id="page-12-0"></span>■ **Consignes de sécurité relatives à la baie**

#### **AVERTISSEMENT:**

*Risque de blessure corporelle :*

- **• La bibliothèque L20, quand elle contient deux lecteurs de bandes, pèse environ 28,9 kg (63,6 lb). Faites-vous aider pour installer la bibliothèque dans une baie ou l'en retirer.**
- **• Pensez également au poids total de la bibliothèque lorsque vous insérez d'autres éléments dans la baie. Pour éviter tout déséquilibre, installez l'élément le plus lourd dans la partie inférieure de la bibliothèque et le plus léger en haut. Si vous ne les disposez pas ainsi, la baie risque de devenir instable et de se renverser.**

Observez les consignes de sécurité suivantes lorsque vous installez la bibliothèque dans une baie :

- Suivez les indications du fabricant de la baie relatives au positionnement, à l'assise et à la fixation de l'appareil dans la baie.
- Si la baie dispose de portes à l'avant ou à l'arrière, veillez à ce que la ventilation de la bibliothèque ne soit *pas* gênée par ces portes. La température ambiante interne de la baie ne doit pas dépasser le température recommandée pour le fonctionnement de l'appareil installé.
- Veillez à ce que les portes de la baie n'obstruent pas l'accès à l'appareil.
- Veillez à ce que l'appareil placé dans la baie ne crée pas de condition de surcharge électrique, qu'il soit branché directement au circuit électrique ou à un boîtier de distribution.
- Veillez à ce que l'appareil placé dans la baie soit correctement relié à la terre, qu'il soit branché directement au circuit électrique ou à un boîtier de distribution.
	- **Remarque :** L'appareil est relié à la terre par l'intermédiaire de la fiche de mise à la terre dont est muni le cordon d'alimentation.

## <span id="page-13-0"></span>■ **Prévention des dommages dus à l'électricité statique**

Avant de toucher un composant interne de la bibliothèque, y compris les lecteurs, prenez des précautions pour éviter d'occasionner une décharge d'électricité statique.

#### **ATTENTION:**

*Les composants sont sensibles à l'électricité statique.* **Même une petite décharge d'électricité statique peut suffire à endommager un composant électrique au sein de la bibliothèque. Un composant endommagé ne cesse pas forcément de fonctionner immédiatement, mais son état se dégrade avec le temps, ce qui risque de provoquer un problème « épisodique ». Veillez à toucher une surface métallique** *sans peinture* **de la bibliothèque avant d'ouvrir l'intérieur de la bibliothèque ou de toucher les lecteurs.**

**Nous vous recommandons des toucher les surfaces sans peinture situées sur les panneaux gauche et droit de la baie ou encore le plafond de la librairie.**

#### **Avant de toucher un composant interne :**

- 1. Touchez une surface métallique *sans peinture* de la bibliothèque. Dans certaines bibliothèques, vous pouvez toucher le cadre. Dans d'autres, vous devez toucher un boulon sur la paroi ou sur le cadre de la porte.
- 2. Réduisez vos mouvements au minimum lorsque vous manipulez les lecteurs ou les composants de la bibliothèque.

<span id="page-14-0"></span>Ce chapitre décrit comment retirer et remplacer le lecteur de bande DLT et la bibliothèque L20. Les lecteurs de bandes sont situés derrière les deux portes d'accès à l'arrière de la bibliothèque, comme illustré sur la [Figure 1-1](#page-15-0).

## <span id="page-14-1"></span>**Retrait et remplacement d'un lecteur**

La procédure de retrait et de remplacement d'un lecteur DLT est détaillée ci-dessous :

#### **ATTENTION :**

*Risque d'endommagement du lecteur :* **Lisez les instructions de la section « [Consignes de sécurité »](#page-10-2) page xi avant de commencer.**

#### <span id="page-14-2"></span>**Retrait d'un lecteur DLT**

Avant de commencer, veuillez prendre connaissance des précautions suivantes :

- Si les lecteurs sont chaînés, arrêtez tout traitement des données sur le canal auquel sont connectés les lecteurs avant de les débrancher.
- Vérifiez que le bus SCSI est inactif avant de débrancher les câbles SCSI externes. Arrêtez tous les processus de l'hôte.
- Assurez-vous que tous les signaux en fin de bus SCSI sont terminés. Ne mélangez pas les terminaisons simples et différentielles.

Si vos câbles SCSI externes sont suffisamment longs pour ne pas gêner le retrait et le remplacement du lecteur en façade, vous pouvez échanger les lecteurs sans avoir à débrancher les câbles SCSI externes. Par conséquent, ne débranchez pas les câbles SCSI externes même si les instructions suivantes vous y invitent.

#### **ATTENTION :**

*Risque de perte de données ou de défaillance du système :* **Si vous devez débrancher les câbles SCSI externes, arrêtez l'activité du système d'abord (arrêtez tous les processus).**

Pour retirer un lecteur :

1. Effectuez un arrêt sécurisé de la bibliothèque, comme décrit ci-dessus.

**Remarque :** Il n'est pas nécessaire d'éteindre la bibliothèque pour retirer un lecteur.

2. A l'arrière de la bibliothèque (voir [Figure 1-1\)](#page-15-0), faites pivoter les molettes de verrouillage afin de libérer et d'ouvrir la porte d'accès au lecteur à retirer.

<span id="page-15-0"></span>**Figure 1-1. Portes d'accès au lecteur**

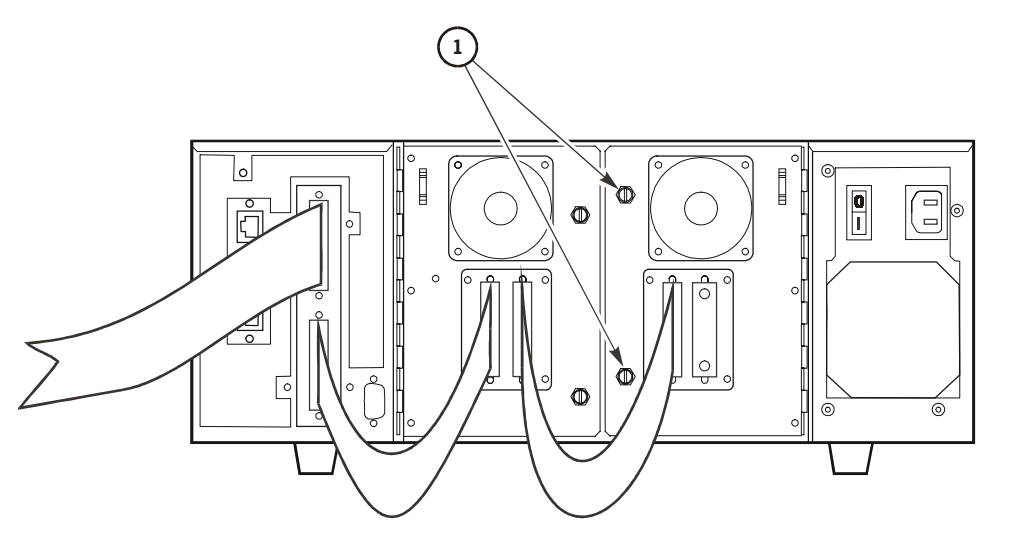

L201\_011

Portes d'accès au lecteur (L20\_011)

1. Molettes de verrouillage de la porte d'accès du lecteur (deux par porte)

- 3. Débranchez le connecteur SCSI (élément n° 1 de la [Figure 1-2 page 1-3](#page-16-0)) situé à l'arrière du lecteur.
- 4. Débranchez le connecteur d'interface bibliothèque/lecteur (élément n° 4 de la [Figure 1-2\)](#page-16-0) ainsi que le cordon d'alimentation du lecteur (élément n° 3 de la [Figure 1-2](#page-16-0)).

#### <span id="page-16-0"></span>**Figure 1-2. Connecteurs du lecteur**

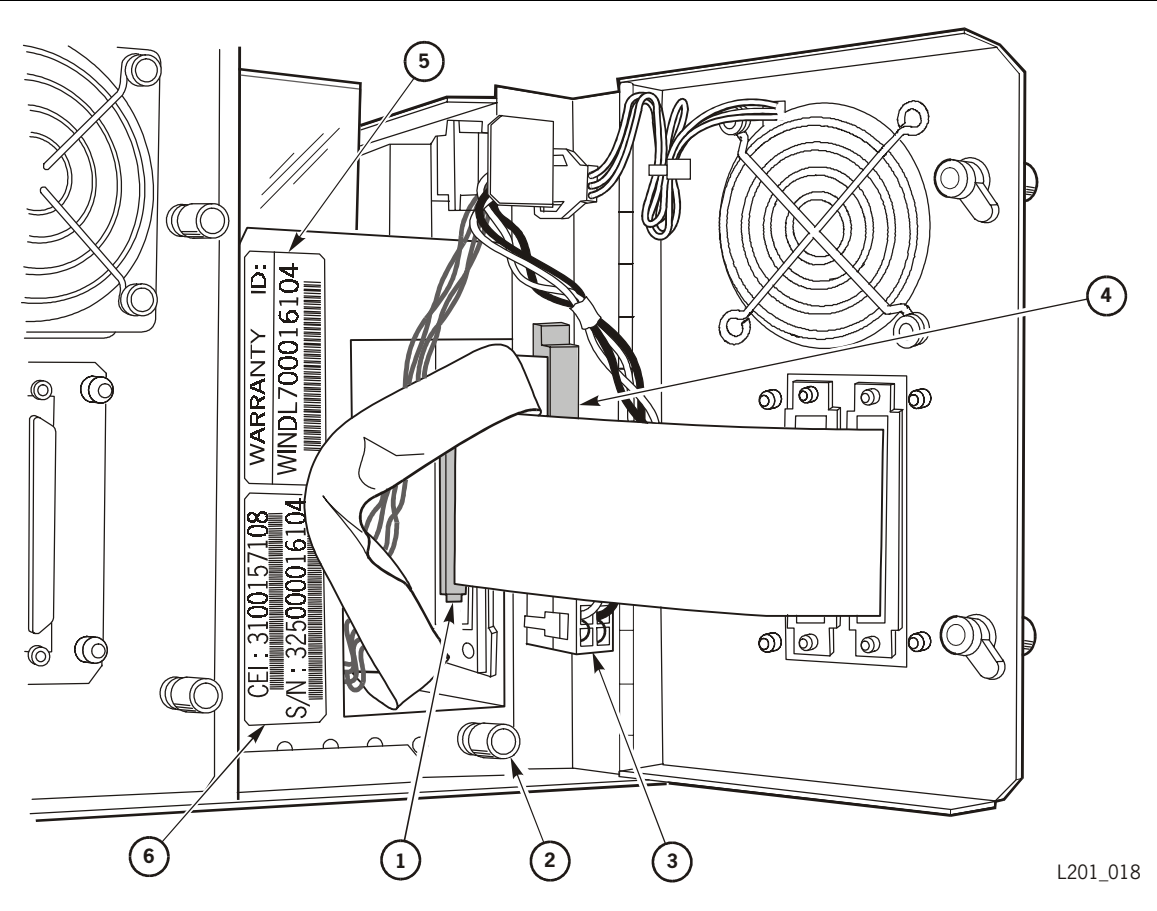

Connecteurs du lecteur (L201\_018)

- 1. Connecteur SCSI du lecteur
- 2. Molette de verrouillage du lecteur
- 3. Cordon d'alimentation du lecteur
- 4. Connecteur d'interface bibliothèque/lecteur
- 5. Numéro d'identification de la garantie du lecteur
- 6. Numéro de série du lecteur
	- 5. Libérez le support du lecteur en tournant la molette de verrouillage (élément n° 2 de la [Figure 1-2\)](#page-16-0) vers la gauche.

#### **ATTENTION :**

*Manutention dangereuse :* **Le lecteur DLT pèse environ 2,9 kg (6 lb). Suivez attentivement les instructions de levage de la section « [Techniques de levage](#page-10-3) » page xi.**

6. Retirez le support du lecteur et mettez-le de côté.

### <span id="page-17-0"></span>**Remplacement de lecteur DLT**

Pour remplacer un lecteur :

#### **AVERTISSEMENT :**

*Manutention dangereuse :* **Le lecteur DLT pèse environ 2,9 kg (6 lb). Suivez attentivement les instructions de levage de la section « [Techniques de levage](#page-10-3) » page xi.**

1. Faites glisser le support du lecteur de remplacement dans la baie vide et resserrez la molette de verrouillage ([Figure 1-2 page 1-3](#page-16-0)).

**Remarque :** Assurez-vous que le support est fermement verrouillé en le tirant vers vous. Il ne doit pas y avoir de jeu.

- 2. Branchez le connecteur d'interface bibliothèque/lecteur (élément n° 4 de la [Figure 1-2 page 1-3](#page-16-0)).
- 3. Branchez le câble d'alimentation du lecteur (élément n° 3 de la [Figure 1-2\)](#page-16-0).
- 4. Branchez le connecteur SCSI (élément n° 1 de la [Figure 1-2](#page-16-0)) situé à l'arrière du lecteur.
- 5. Refermez la porte arrière d'accès au lecteur et verrouillez-la à l'aide des molettes de verrouillage ([Figure 1-1 page 1-2\)](#page-15-0).

Si le nouveau lecteur utilise le même identificateur SCSI que l'ancien lecteur, la bibliothèque informera automatiquement le lecteur et fonctionnera comme auparavant.

Si vous devez définir un nouvel identificateur SCSI, procédez comme décrit dans le *Guide de l'utilisateur de la bibliothèque L20*, référence 95961.

6. Reportez-vous au [Chapitre 2](#page-22-1) pour obtenir de plus amples informations concernant la procédure de réexpédition du lecteur défectueux.

## <span id="page-18-0"></span>■ **Retrait et remplacement de la bibliothèque**

**Remarque :** Si la bibliothèque doit être remplacée, vous devez d'abord suivre les directives ci-dessus concernant le retrait des lecteurs. Ces procédures sont décrites dans les pages précédentes.

Avant de commencer, veuillez prendre connaissance des précautions suivantes :

#### **ATTENTION :**

*Risque de perte de données ou de défaillance du système :* **Avant de débrancher les câbles SCSI externes, commencez par arrêter l'activité du système.**

- Arrêtez tout traitement de données sur le canal auquel est connectée la bibliothèque avant de la déconnecter.
- Assurez-vous que tous les signaux en fin de bus SCSI sont terminés. Ne mélangez pas les terminaisons simples et différentielles.

<span id="page-18-1"></span>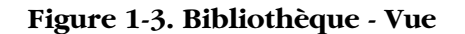

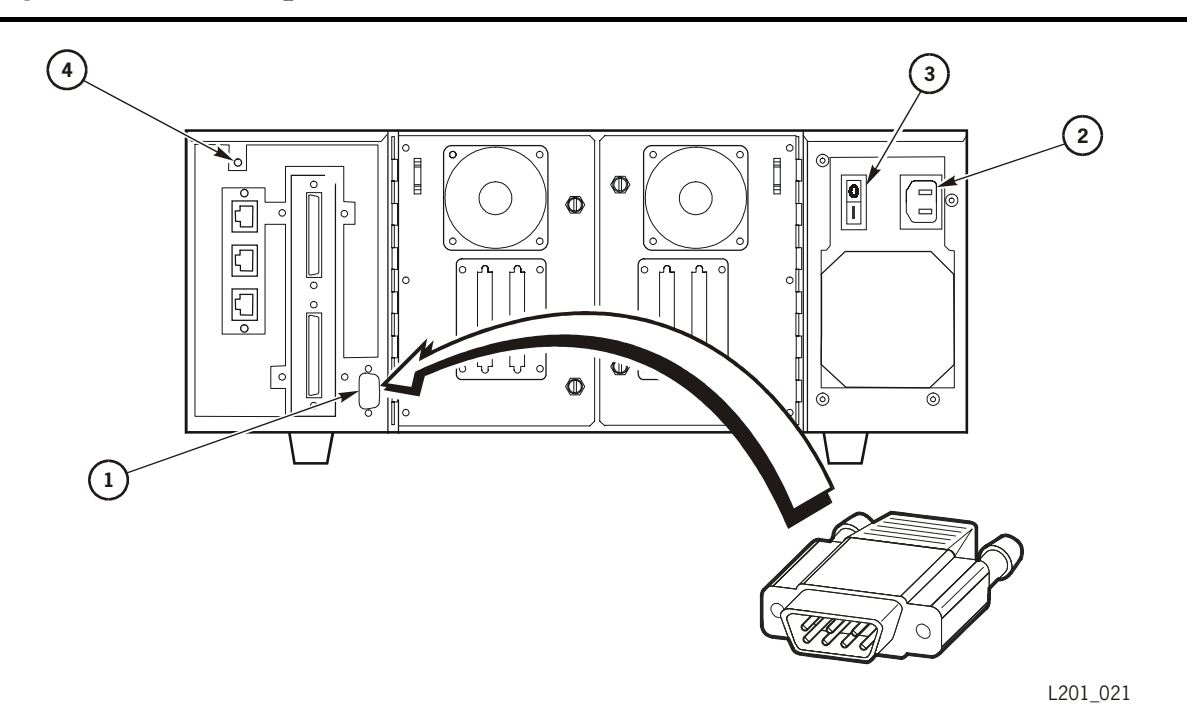

Bibliothèque — Vue arrière (C201\_021)

- 1. Module d'identification
- 2. Prise pour l'alimentation
- 3. Bouton Marche/Arrêt
- 4. Bouton de réinitialisation (dans le renfoncement)

## <span id="page-19-0"></span>**Bibliothèque installée sur un bureau**

- 1. Repérez le commutateur d'alimentation de la bibliothèque (élément n° 3 de la [Figure 1-3 page 1-5\)](#page-18-1) et mettez la bibliothèque hors tension.
- 2. Débranchez le cordon d'alimentation de la bibliothèque (élément n° 2 ci-dessous).
- 3. Retirez le module d'identification de son connecteur.

#### **ATTENTION :**

#### *Erreur d'initialisation :* **Vous** *devez* **conserver le module d'identification afin de le réinsérer dans la bibliothèque de remplacement.**

- 4. Débranchez les câbles de l'hôte SCSI (et les terminaisons si possible) situés à l'arrière de la bibliothèque.
- 5. Consultez la [Figure 1-4,](#page-19-1) insérez la clé dans le tiroir et faites-la tourner vers la gauche.

<span id="page-19-1"></span>**Figure 1-4. Bibliothèque — Vue avant**

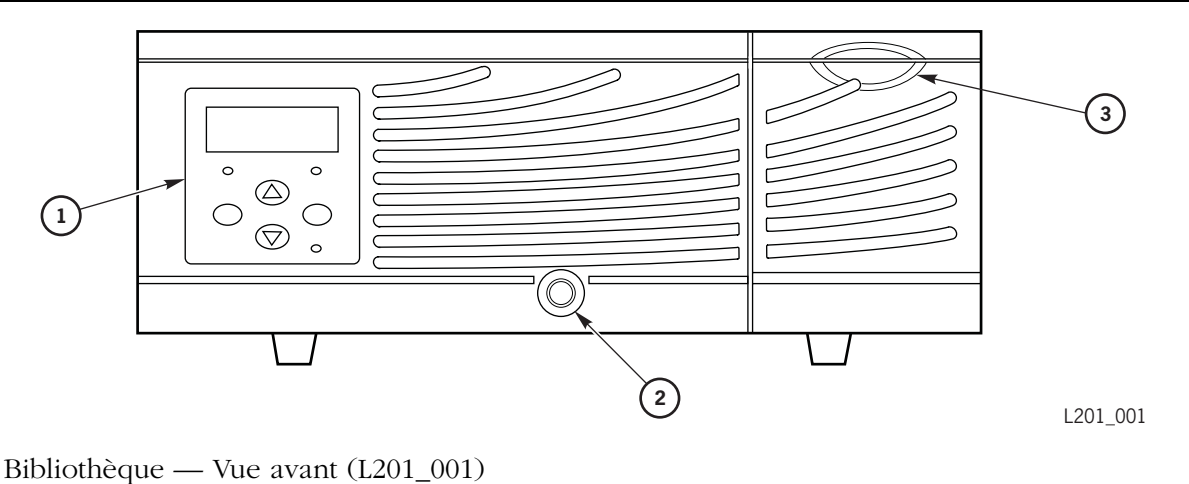

- 
- 1. Panneau de contrôle
- 2. Verrou du tiroir
- 3. CAP
- 6. Ouvrez le tiroir coulissant et retirez toutes les cartouches à bandes.

#### **ATTENTION :**

*Risques de dommage lors de l'envoi :* **La mousse d'emballage et la vis d'expédition doivent être correctement installés pour que tout soit en ordre lors de la réexpédition de vos composants.**

7. Placez la protection interne d'origine dans la bibliothèque (voir [Figure 1-5](#page-20-1) [page 1-7\)](#page-20-1).

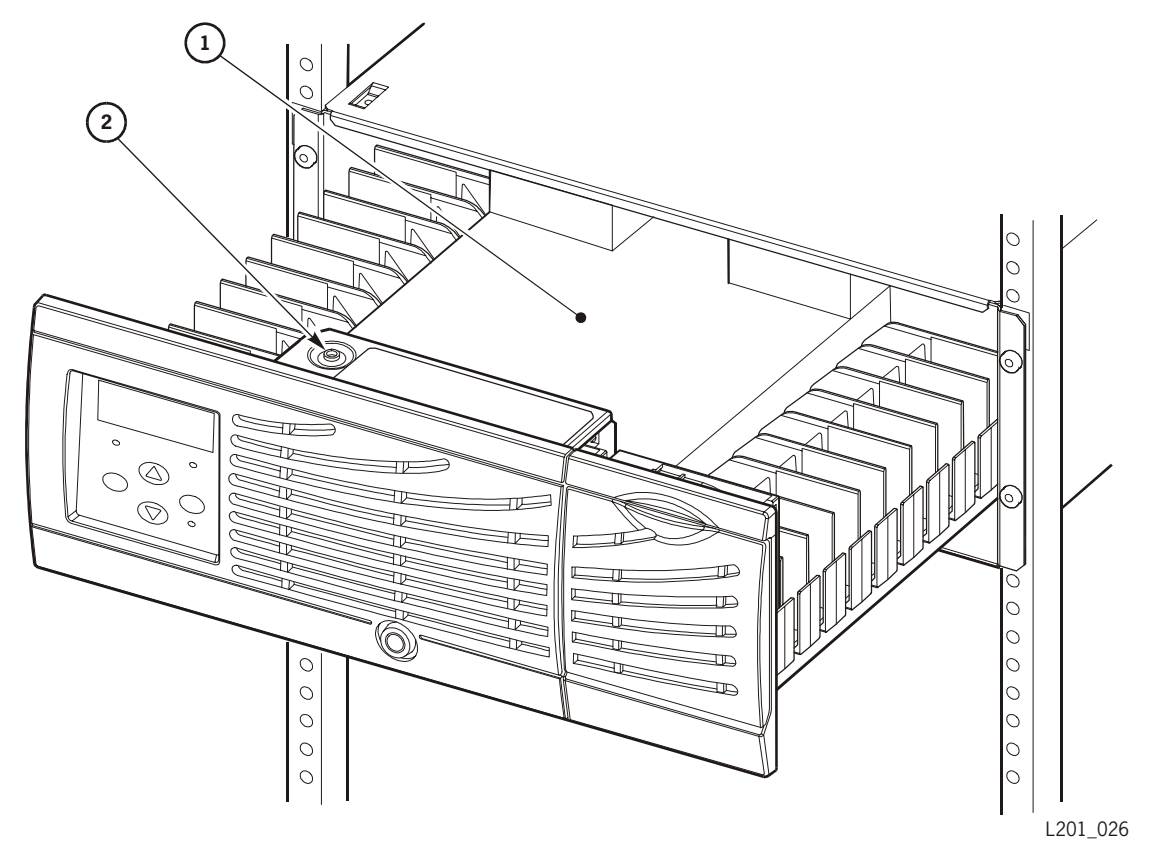

<span id="page-20-1"></span>**Figure 1-5. Expédition de la bibliothèque**

Expédition de la bibliothèque (L201\_021)

- 1. Mousse d'emballage
- 2. Vis d'expédition
	- 8. Déplacez le mécanisme de sélection vers l'emplacement indiqué dans la [Figure 1-5](#page-20-1) et resserrez la vis d'expédition.
	- 9. Fermez le tiroir coulissant et verrouillez-le.
	- 10. Reportez-vous au [Chapitre 2](#page-22-1) pour obtenir de plus amples informations concernant la procédure de réexpédition de la bibliothèque défectueuse.

## <span id="page-20-0"></span>**Bibliothèque installée dans une baie**

*Reportez-vous à la section précédente et suivez les étapes 1 à 9.*

1. Consultez la [Figure 1-6 page 1-8](#page-21-0) pour trouver l'emplacement des quatre vis de la baie. Retirez ces vis.

<span id="page-21-0"></span>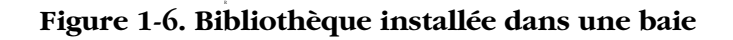

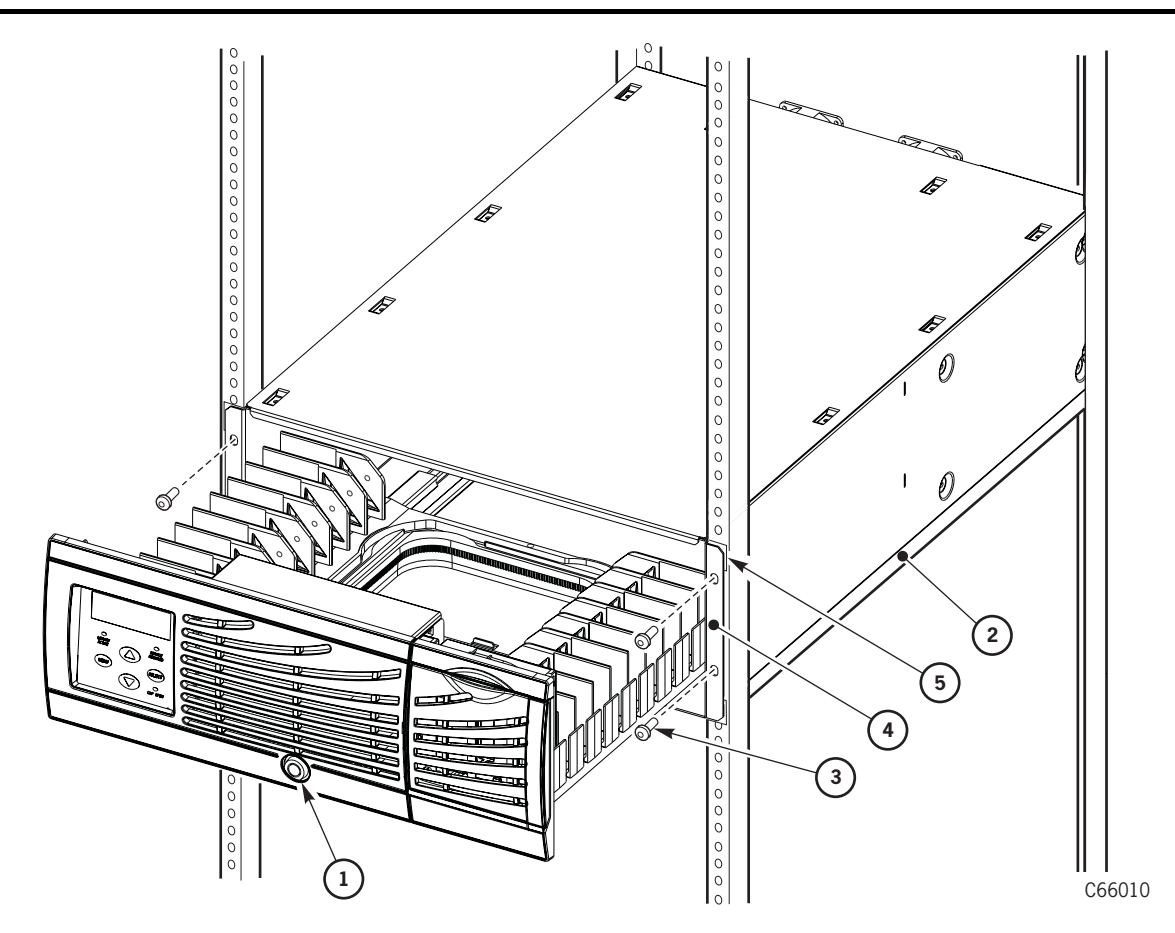

Bibliothèque installée dans une baie (C66010)

- 1. Verrou du tiroir de cartouches coulissant
- 2. Support du tiroir (nécessaire)
- 3. Rebords de montage
- 4. Vis de baie amovibles (x4)
- 5. Colliers d'écrous de baie amovible (x4)

#### **AVERTISSEMENT :**

*Risque de blessure corporelle :* **La bibliothèque L20 pèse environ 23,4 kg (51,6 lb). Vous ne pourrez pas retirer une bibliothèque installée dans une baie sans l'aide de quelqu'un.**

- 2. Faites glisser la bibliothèque hors du support.
- 3. Reportez-vous au [Chapitre 2](#page-22-1) pour obtenir de plus amples informations concernant la procédure de réexpédition de la bibliothèque défectueuse.

## <span id="page-22-1"></span><span id="page-22-0"></span>**Réexpédition 2**

Afin que tout soit en ordre lors de la réexpédition des pièces, votre numéro de commande client doit figurer sur l'étiquette de réexpédition située sur la facture ou le bon de livraison.

- Pour l'*Europe*, reportez-vous à la publication *Instructions de garantie pour l'Europe*, référence 95998, pour obtenir les adresses où retourner les pièces.
- Pour les *Etats-Unis*, vous trouverez ci-dessous une illustration de l'étiquette de réexpédition. Afin que tout soit en ordre lors de la réexpédition des pièces, votre numéro de commande client doit figurer sur l'étiquette de réexpédition située sur la facture ou le bon de livraison. Cette étiquette est illustrée sur la [Figure 2-1.](#page-22-2)

<span id="page-22-2"></span>**Figure 2-1. Etiquette de réexpédition CRU**

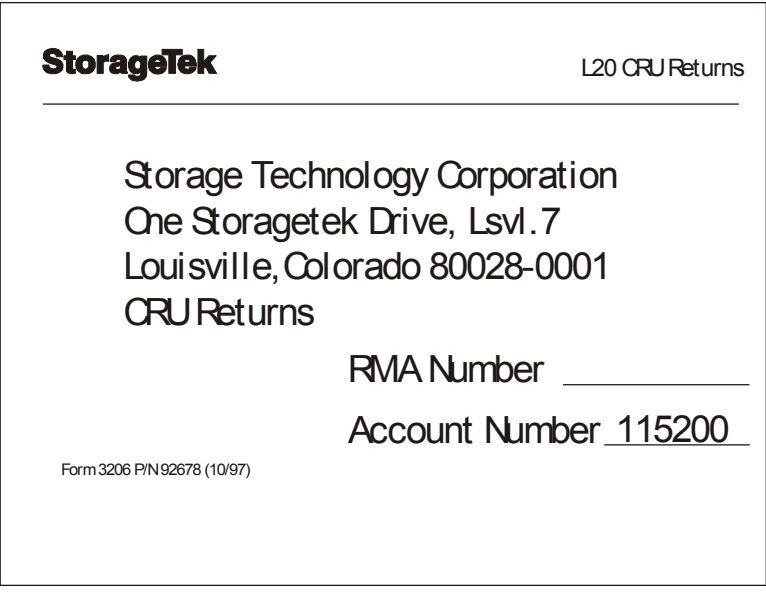

L201 029

Réutilisez le carton du matériel pour emballer soigneusement la pièce défectueuse et les éléments à réexpédier.

Scellez le carton avec le ruban adhésif pour emballage fourni.

*Pour les Etats-Unis* : Convenez d'un enlèvement avec le transporteur Federal Express en appelant le :

```
1.800.463.3339 (1-800 GO FED EX).
```
(Si vous n'avez pas accès à ce numéro spécial, contactez le plus proche bureau Federal Express que vous trouverez dans l'annuaire.)

Envoyez les pièces par avion avec la deuxième levée de la journée.

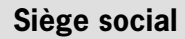

Storage Technology Corporation One StorageTek Drive Louisville, Colorado 80028 Etats-Unis Téléphone : 303.673.5151 Télécopie : 719.536.4053

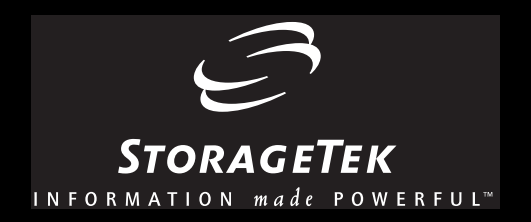